# **Opret en profil og modtag alerts direkte fra E-bibliotek**

Det er muligt at modtage alerts/indholdsfortegnelser fra E-bibliotek med direkte adgang til tidsskrifter som Region Midtjylland har købt adgang til. (Bemærk: Den direkte adgang virker kun når du er på **Citrix**)

Hvis du ønsker at modtage alerts direkte fra E-bibliotek, skal du oprette en profil.

Start i citrix-portalen og find E-bibliotek ikonet.

Teksten vil alt efter din ansættelse være:

- E-bibliotek RM
	- RH Randers, RH Horsens, Regionspsykiatrien, Hospitalsapoteket, DEFACTUM, RKKP
- E-bibliotek HEM Hospitalsenhed Midt
- E-bibliotek RHG Regionshospitalet Gødstrup

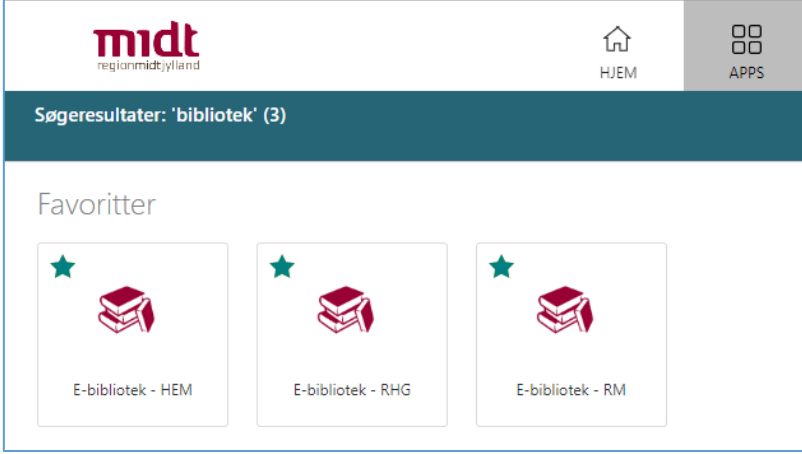

Ved klik på ikonet bliver du sendt til WAYF (Where Are You From), her klikker du OK og kommer videre til E-bibliotek.

### **OPRET PROFIL**

I E-bibliotek vælger du "Sign up" i højre hjørne øverst, udfylder de ønskede oplysninger og klikker på "Sign up" (email skal være din rm-mailadresse).

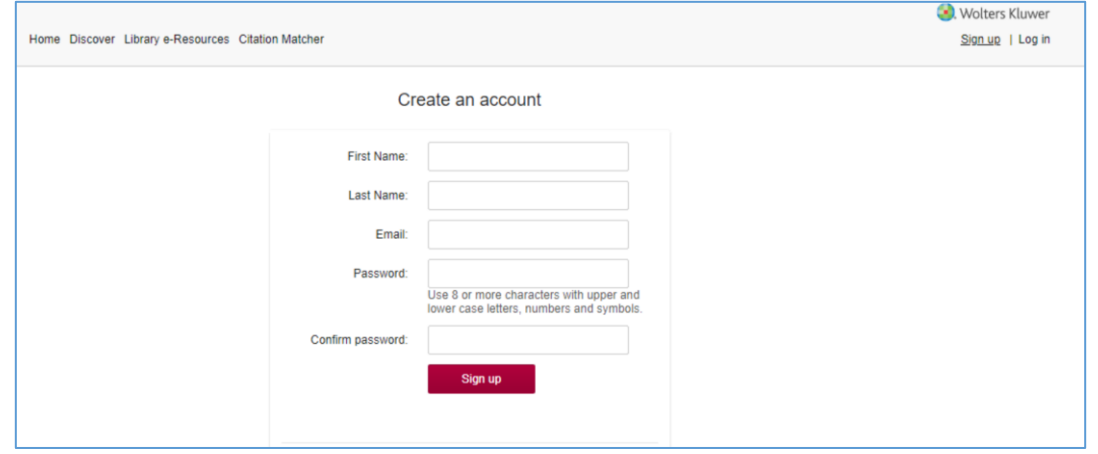

### **OPRET JOURNAL ALERT**

Når du er logget ind i E-bibliotek kan du fremsøge tidsskrifter som du ønsker at oprette en alert på. Skriv tidsskriftstitel i søgefeltet under Library eResources og klik på "Search". (**OBS!** Du skal **IKKE** vælge tidsskriftet i "drop down" menuen, da du så kommer direkte til tidsskriftets hjemmeside – klik i stedet på "Search")

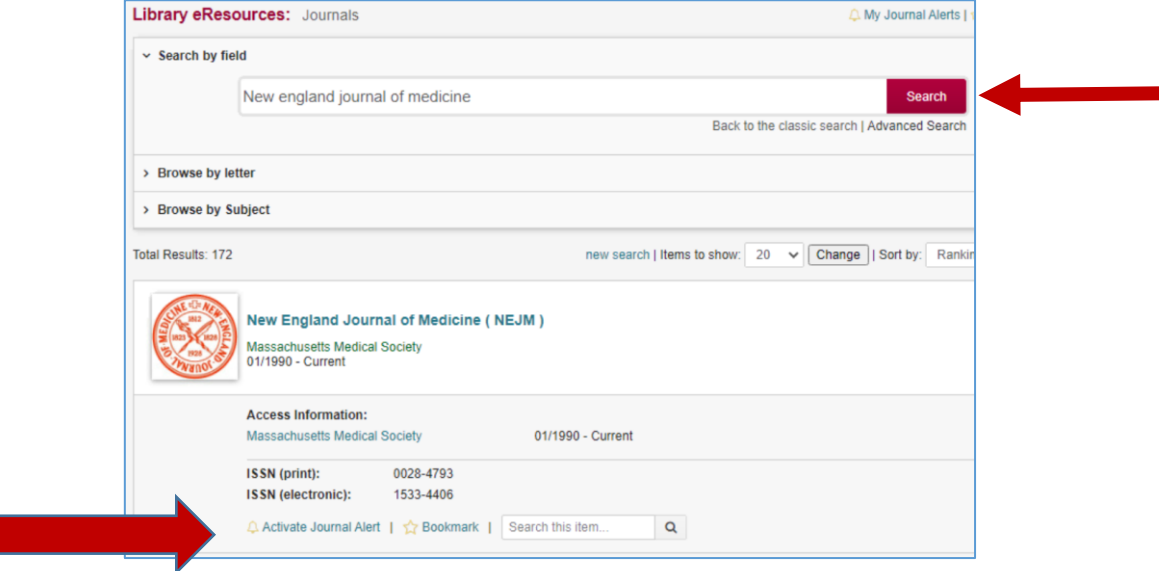

Vælg "Activate Journal Alert" for det ønskede tidsskrift.

#### **MANGLENDE TITLER**

Kan du ikke finde det tidsskrift du ønsker, så skriv til [fagbiblioteket@midt.rm.dk,](mailto:fagbiblioteket@midt.rm.dk) så vil vi undersøge om det kan tilføjes i basen.

## **SLET JOURNAL ALERT**

Hvis du senere vil slette en alert, som du ikke længere ønsker at modtage, skal du igen logge ind i E-bibliotek.

Via "My Profile" øverst i højre hjørne kan du finde en liste over de alerts du abonnerer på. Klik på X ud for den alert du ønsker at slette.

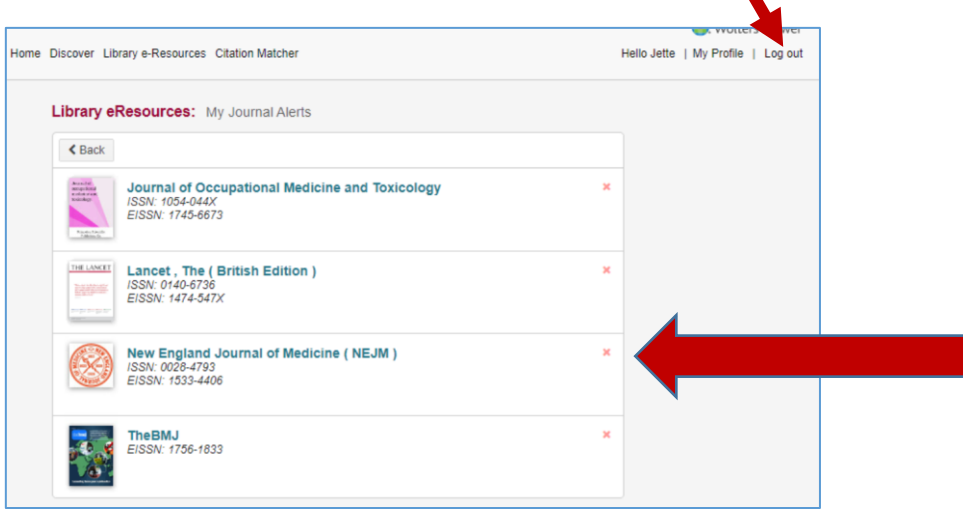